```
Gimp - TP Désaturer
```
- Objet : Gimp TP Désaturer
- Niveau requis : [débutant,](http://debian-facile.org/tag:debutant?do=showtag&tag=d%C3%A9butant) [avisé](http://debian-facile.org/tag:avise?do=showtag&tag=avis%C3%A9)
- Commentaires : Pour transformer vos photos couleur en photos noir et blanc
- Débutant, à savoir : [Utiliser GNU/Linux en ligne de commande, tout commence là !](http://debian-facile.org/doc:systeme:commandes:le_debianiste_qui_papillonne)
- Suivi : [à-tester](http://debian-facile.org/tag:a-tester?do=showtag&tag=%C3%A0-tester)
	- o Création par **S**smolski le 02/01/2012
	- Testé par …. le ….
- Commentaires sur le forum :  $C$ 'est ici<sup>[1\)](#page--1-0)</sup>

## **Passer une photo couleur en noir et blanc**

## **Sauvegarder**

Enregistrer immédiatement une copie-sav de votre image originale. Ctrl + Maj + S

## **Désaturer**

Il suffit pour cela de désaturer l'image ainsi :

Dans la fenêtre ou se trouve votre image, cliquez dans le menu sur :

Couleurs -> Désaturer

Puis dans la fenêtre qui se présente :

 $\pmb{\times}$ 

Vous pouvez cocher les possibilités offertes :

 Clarté Luminosité Moyenne

Ou encore décocher l'option Aperçu cochée par défaut :

Aperçu

## **Finaliser**

Enregistrer votre travail fini :

Au format .xcf

Ctrl + S ou Ctrl + Maj + S

Au format .png ou .jpg, etc…

Ctrl + E ou Ctrl + Maj + E

Fermer l'image :

 $Ctrl + W$ 

Et quitter gimp si nécessaire :

Ctrl+Q

Très simple gimp non ?

[1\)](#page--1-0)

N'hésitez pas à y faire part de vos remarques, succès, améliorations ou échecs !

From: <http://debian-facile.org/> - **Documentation - Wiki**

Permanent link: **<http://debian-facile.org/doc:media:gimp:tp-desaturer>**

Last update: **11/03/2016 17:32**

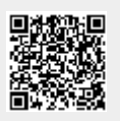